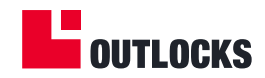

# **GUARDLOCK**<br>מדריך למשתמש מערכת

## תוכן העניינים

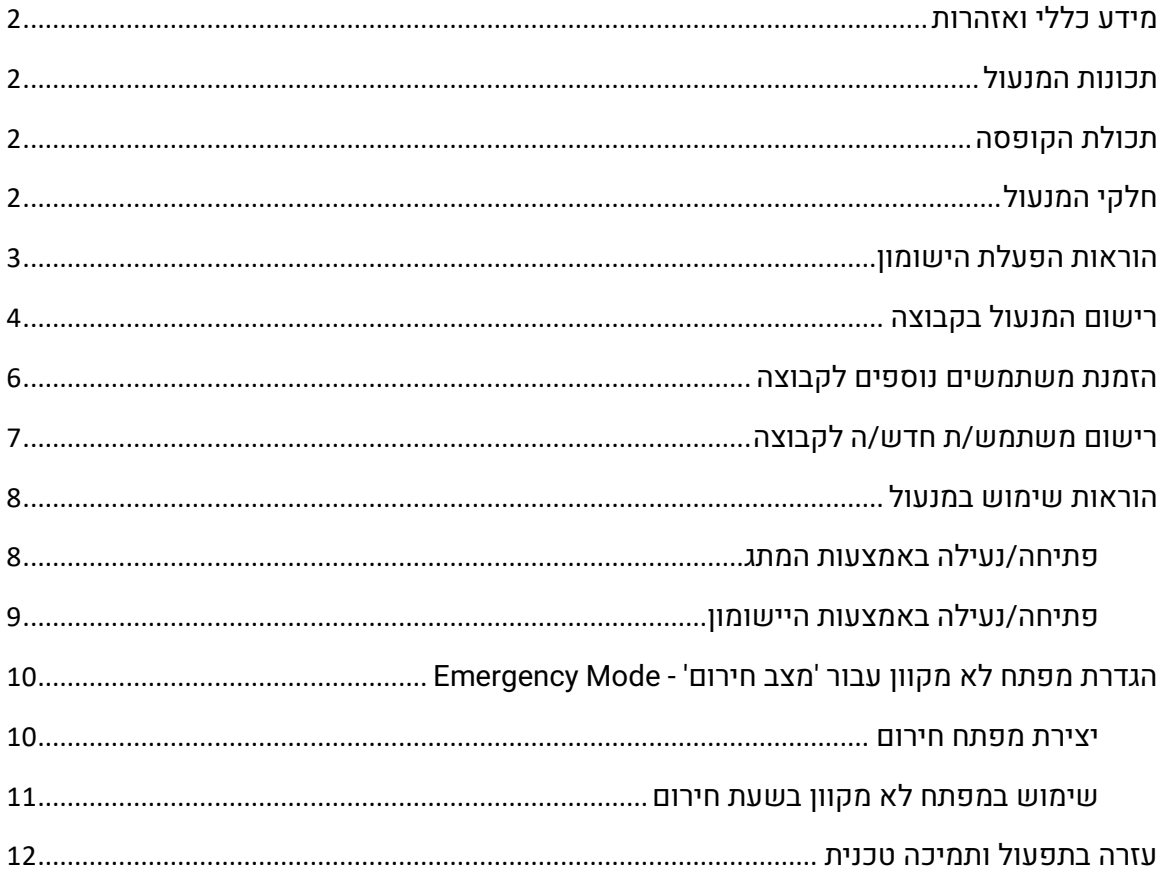

# <span id="page-1-0"></span>**מידע כללי ואזהרות**

התקנת המנעול תתבצע ע"י מתקין שהוסמך ע"י חברת OUTLOCKS בלבד. חברת OUTLOCKS לא תהיה אחראית על מוצר אשר הותקן שלא על-ידי מתקין מורשה מטעמה.

## <span id="page-1-1"></span>**תכונות המנעול**

- גוף המנעול: מתכת.
- סוג סוללה: -123CR. מומלץ להשתמש בסוללות מתוצרת Energizer או Panasonic.
	- תקשורת עם היישומון: .(BLE (Bluetooth

# <span id="page-1-2"></span>**תכולת הקופסה**

- .VL464W-SR מנעול•
	- בריח.
	- סוללה.
- מדבקת סריקת code QR חיצונית.
	- מסמרת (Rivet)
		- 2 דיסקות.
	- 2 אום ניילוק 8 מ"מ.
		- 2 עוגן חץ.
		- שבלונת התקנה.
		- תעודת אחריות

# <span id="page-1-3"></span>**חלקי המנעול**

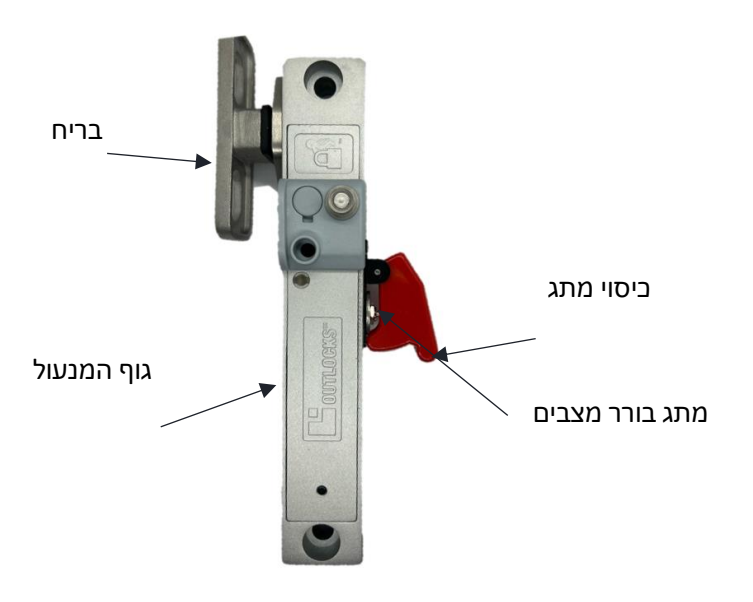

## <span id="page-2-0"></span>**הוראות הפעלת הישומון**

- .1 הורידו את היישומון מהחנות ע"י לחיצה על הסמל המתאים:
- .2 הפעילו את ה יישומון במכשיר אשר שייך למנהל ה "קבוצה".
	- .3 ליצירת "קבוצה" )Company )חדשה, לחצו על 'Register'.
- .4 שם הקבוצה יכול להיות שם משפחה, חברה או כל שם מזהה אחר.
- .5 הכניסו את מספר הטלפון של מנהל הקבוצה כולל קידומת בין-לאומית )לדוגמה: +972521234567(.
- .6 צרו סיסמה למנהל הקבוצה. על הסיסמה להיות באורך של לפחות 8 תווים ולהכיל אותיות לועזיות קטנות וגדולות, לפחות ספרה אחת וסימן מיוחד אחד: "!@%\$#&/\,<>':;|\_-
	- .7 אשרו את התנאים והמגבלות )Conditions & Terms).
		- .8 לחצו 'Submit 'לסיום.

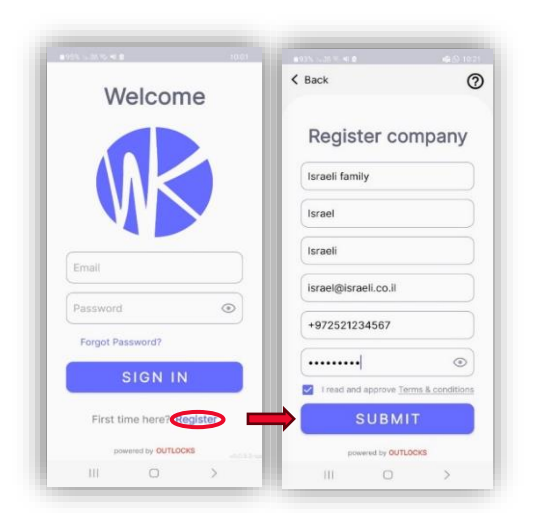

- .9 קוד אימות יישלח לכתובת המייל אותה הכנסתם בתהליך ההרשמה.
- 10. אתרו את הקוד (ייתכן שהגיע לתיבת דואר הזבל) והכניסו אותו ליישומון.
	- .11 לחצו 'Confirm 'לסיום.

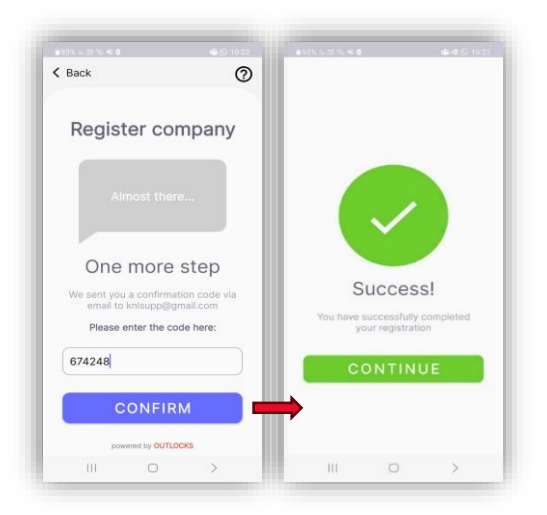

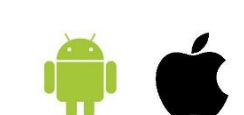

## <span id="page-3-0"></span>**רישום המנעול בקבוצה**

- 1. הכנסו לי<u>י</u>שומון בעזרת כתובת המייל והסיסמה שיצרתם.
- .2 אם אין עדיין מנעולים בקבוצה, מסך הוספת מנעול חדש יופיע.
	- .3 לחצו על 'Lock New Add 'לרישום המנעול לקבוצה.

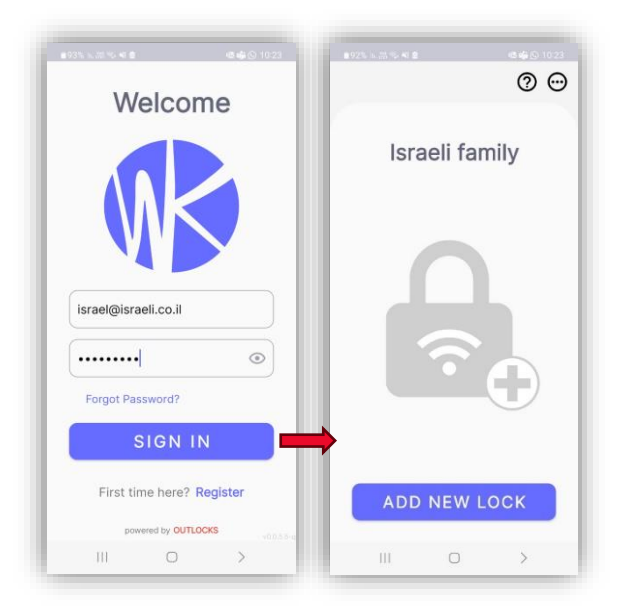

- .4 ניתן לרשום את המנעול גם מהתפריט הראשי <sup>י⊙</sup> ע"י לחיצה על 'Add New Lock'.
	- .5 לחצו על 'Code QR Scan 'וסירקו את הקוד ה-QR המופיע על המנעול.

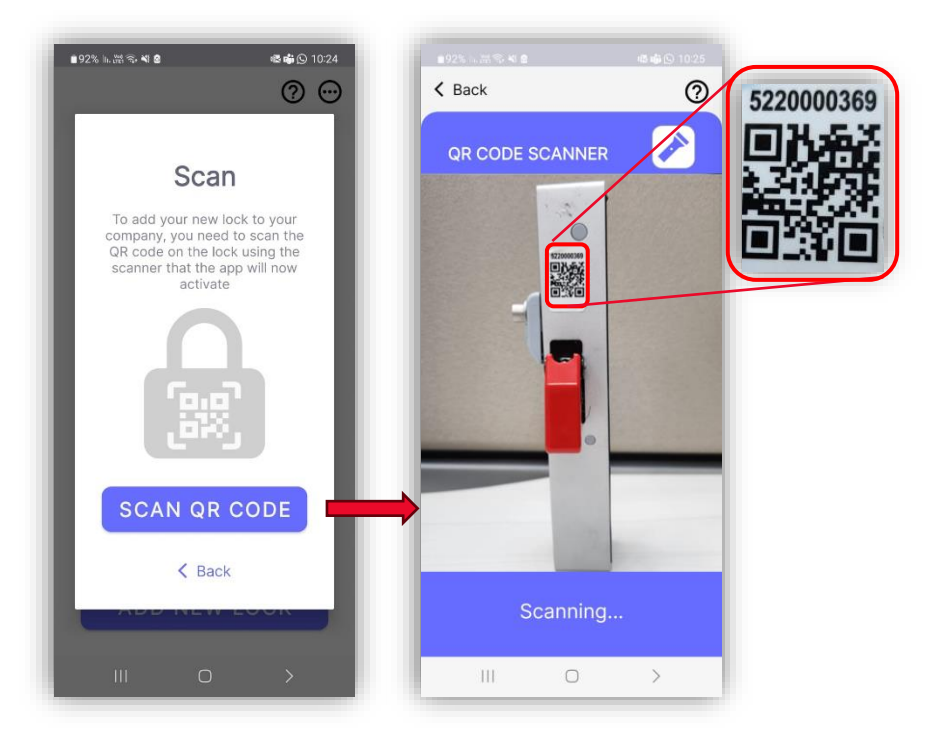

- .6 לשינוי שם המנעול, לחצו על מספר המנעול ברשימת המנעולים של הקבוצה כדי להכנס למסך המנעול.
	- .7 לחצו על סמל התפריט הראשי ועל 'Name Lock Change'.
- .8 הכניסו את השם החדש. **שימו לב ששם המנעול יכול להכיל אותיות וספרות בלבד**. לסיום, לחצו 'OK'.

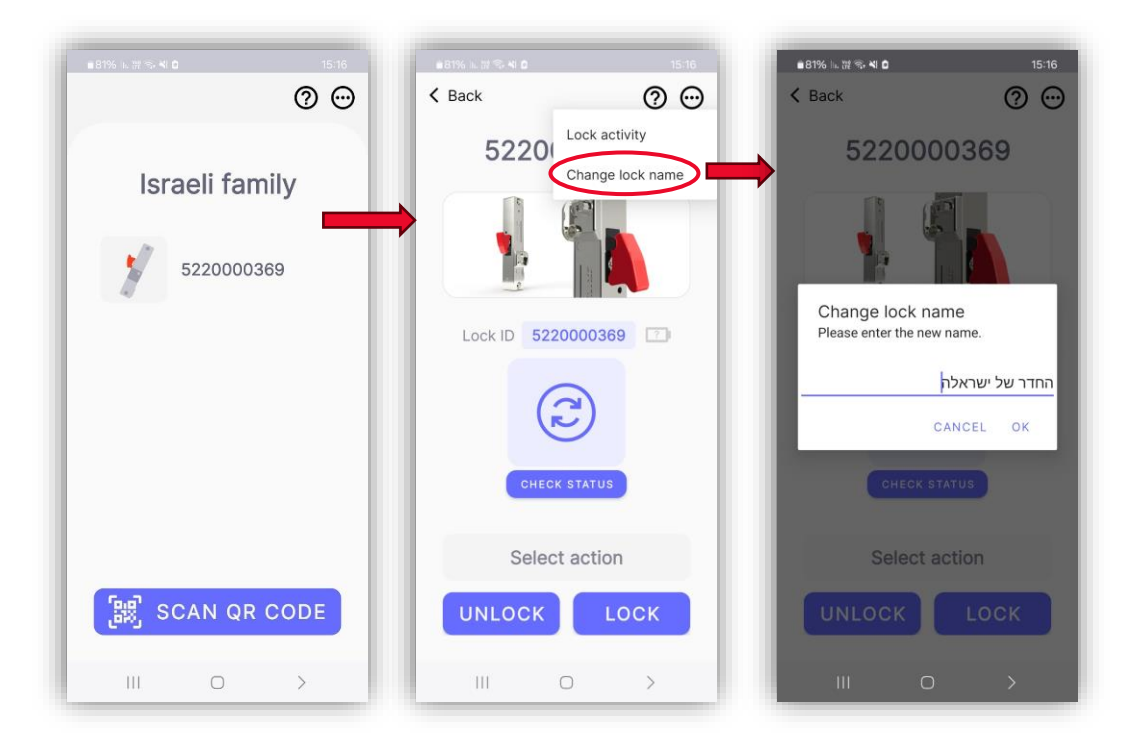

.9 הודעת אישור תופיע על המסך בסיום התהליך.

## <span id="page-5-0"></span>**הזמנת משתמשים נוספים לקבוצה**

- 1. במסך רשימת המנעולים, לחצו על סמל התפריט הראשי  $\Theta$  ועל 'User List'.
	- .<br>2. ברשימת המשתמשים, לחצו על 'Add User'.
	- .3 מלאו את השם הפרטי וכתובת האימייל של המשתמש/ת ולחצו 'Submit'.

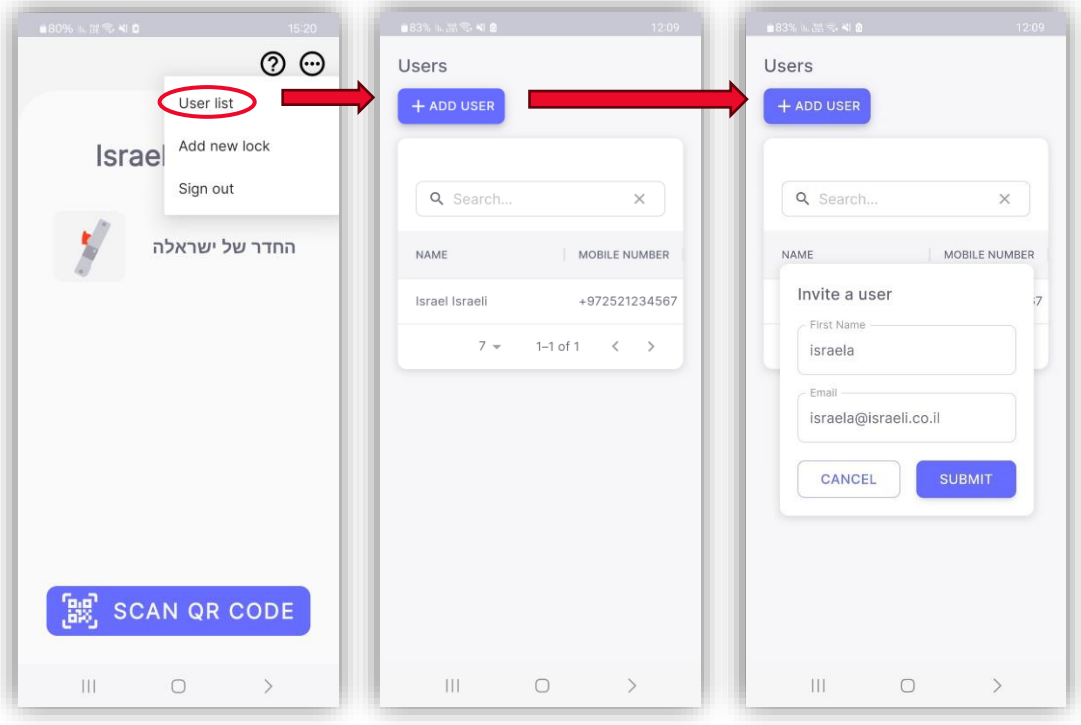

.4 המשתמש/ת החדש/ה יקבל הזמנת הצטרפות לכתובת הדוא"ל הרשומה.

 $\bullet\hspace{0.2cm} \bullet\hspace{0.2cm} \bullet\hspace{0.2cm} \bullet\hspace{0.2cm} \bullet\hspace{0.2cm} \bullet$ 

#### <span id="page-6-0"></span>**רישום משתמש/ת חדש/ה לקבוצה**

- .1 בטלפון הנייד של המשתמש/ת החדש/ה, פתחו את תיבת המייל ואתרו את ההזמנה שנשלחה מהמערכת (ייתכן שהגיעה לתיבת דואר הזבל).
	- .2 לחצו על הכפתור הנמצא בגוף ההזמנה לאישור ההצטרפות.
- .3 במסך החדש שנפתח, מלאו את השם המלא של המשתמש/ת החדש/ה ומספר הטלפון הנייד כולל קידומת בין לאומית )לדוגמה: +972521234567(.
	- .4 אשרו את התנאים והמגבלות )Terms & Policy Privacy )ולחצו 'Join'.
	- .5 המתינו לקבלת קוד האימות בהודעת SMS והכניסו אותו בשדה 'Code'.
	- .6 צרו סיסמה למשתמש/ת החדש/ה. על הסיסמה להיות באורך של לפחות 8 תווים ולהכיל אותיות לועזיות קטנות וגדולות, לפחות ספרה אחת וסימן מיוחד אחד: "!@%\$#&/\,<>':;|\_-
		- .7 לחצו 'Submit'.
		- .8 כעת ניתן להוריד את היישומון למכשיר החדש ולהשתמש בו לפתיחת המנעול.

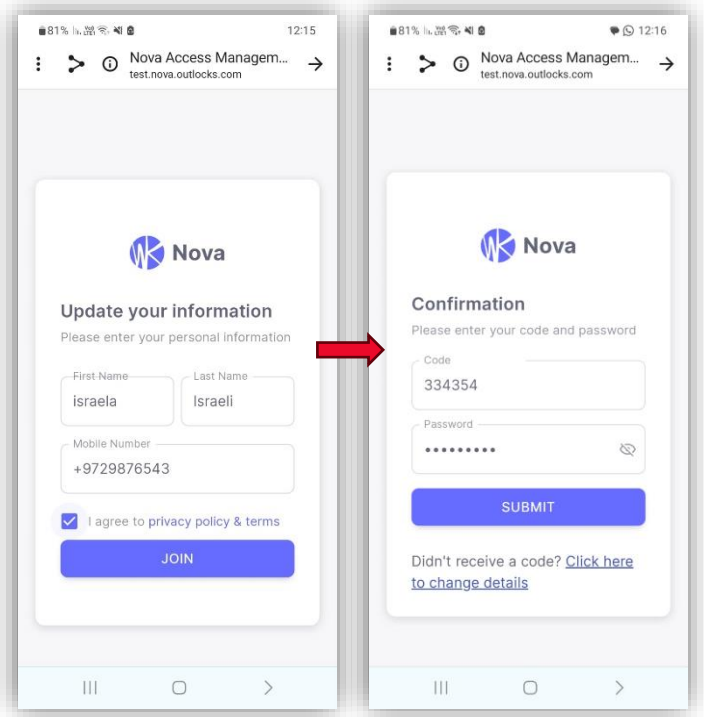

# <span id="page-7-0"></span>**הוראות שימוש במנעול**

 $\triangle^{\zeta}$ 

<span id="page-7-1"></span>**פתיחה/נעילה באמצעות המתג**

במנעול מותקן מתג בורר מצבים המאפשר את נעילת/ פיתחת המנעול מתוך הממ"ד באופן ידני.

- .1 מצב **פתיחה** משאיר את המנעול פתוח באופן קבוע.
- .2 במצב **נעילה**, טריקת הדלת תגרום לנעילת המנעול. המנעול ישאר נעול עד קבלת פקודת פתיחה מהמתג או מהיישומון (Wi-Key Lite).
	- .3 לנעילת הדלת יש להרים את המגן ולהעביר את המתג למצב **נעילה**. המתג יחזור למקומו לאחר ה לחיצה.
	- .4 לפתיחת המנעול מתוך הממ"ד, יש להעביר את המתג למצב **פתיחה**.
		- .5 פתיחת המנעול מחוץ לממ"ד תתאפשר בעזרת היישומון בלבד.

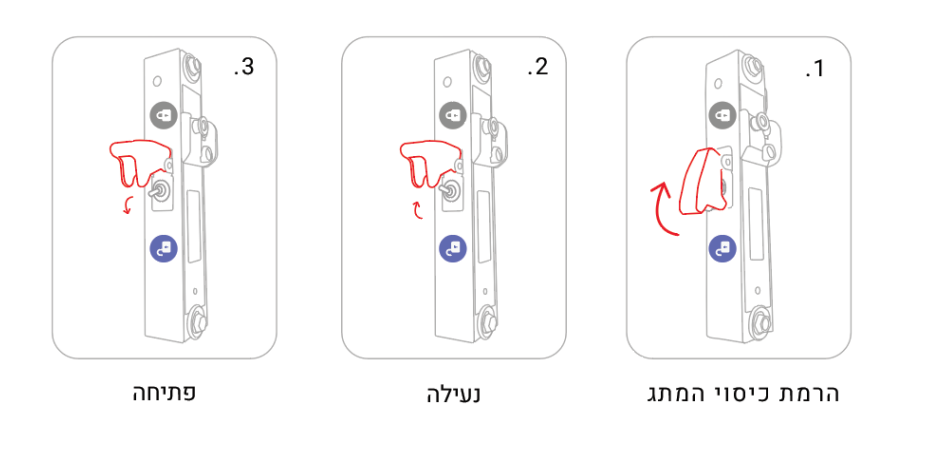

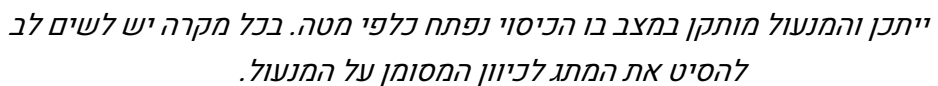

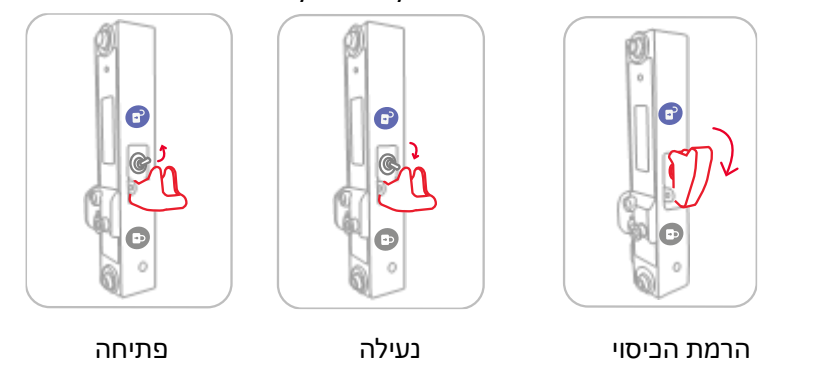

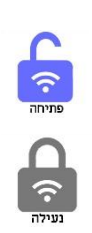

#### <span id="page-8-0"></span>**פתיחה/נעילה ב אמצעות היישומון**

- 1. וודאו ש<u>ידית הממ"ד </u>במצב נעול.
- .2 במסך רשימת המנעולים, לחצו על שם או מספר המנעול.

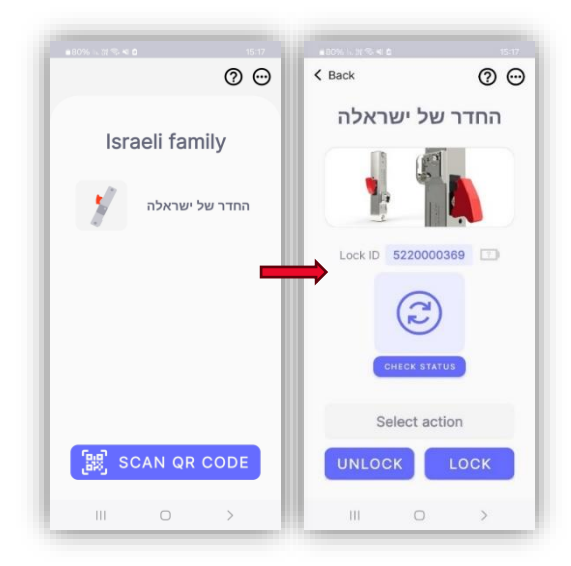

- .3 בכדי לנעול את המנעול, לחצו על 'Lock'.
- .4 ב כדי לפתוח את המנעול, לחצו על 'Unlock'.
- 5. ניתן לברר את מצב המנעול (נעול/פתוח) ואת מצב הסוללה מבלי לפתוח/לנעול את המנעול על-ידי לחיצה על 'Status Check'.

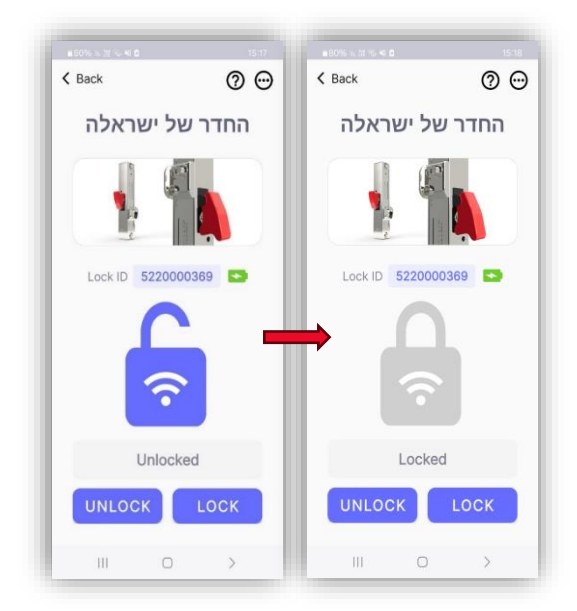

## <span id="page-9-0"></span>**הגדרת מפתח לא מקוון עבור 'מצב חירום' - MODE EMERGENCY**

מפתח לא מקוון מאפשר פתיחה חד פעמית של המנעול באמצעות היישומון, במצבי חירום בהם יש צורך בפתיחת דלת הממ"ד מצידה החיצוני ואין חיבור לרשת האינטרנט.

המפתח ניתן לשימוש ע"י כל משתמש הרשום בקבוצה **ומאפשר פתיחה אחת בלבד**.

#### <span id="page-9-1"></span>**יצירת מפתח חירום**

- .1 הכנסו ליישומון כאשר אתם נמצאים בקרבת המנעול
- 2. במסך המנעול, לחצו על סמל התפריט הראשי @ ועל 'Emergency Access'.

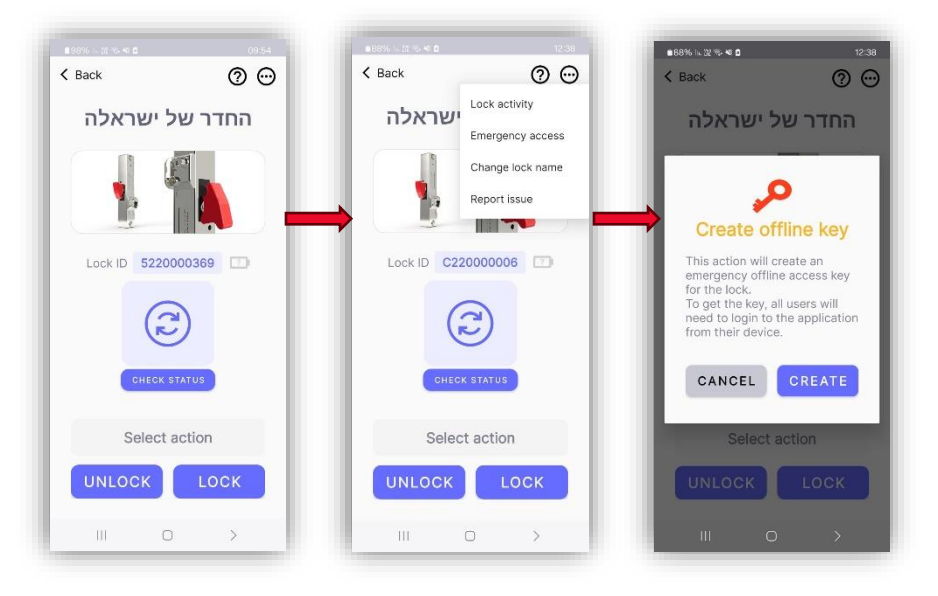

.3 לחצו על 'Create 'ליצירת מפתח החירום. בסוף התהליך תתקבל הודעה על יצירת המפתח וליד

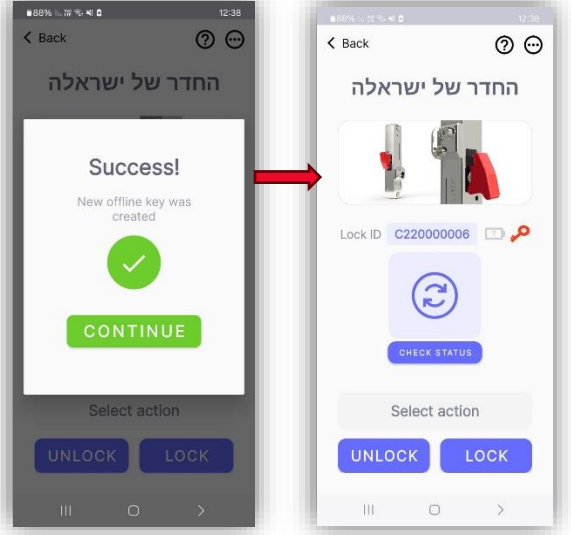

מספר המנעול יופיע סמל של מפתח חירום.

**בשלב זה, וודאו כי כל משתמשי הקבוצה מתחברים ליישומון Lite Key-Wi. מפתח החירום יישמר אוטומטית בזכרון המכשיר.** 

<span id="page-10-0"></span>**שימוש במפתח חירום**

.1 במצב חירום בו הממ"ד נעול, אין חיבור לאינטרנט ויש צורך לפתוח את הדלת מבחוץ באופן מיידי, פתחו את היישומון. אם אין חיבור לרשת, אפשרות הפעלת חירום תופיע על המסך. לחצו .'Emergency Access' על

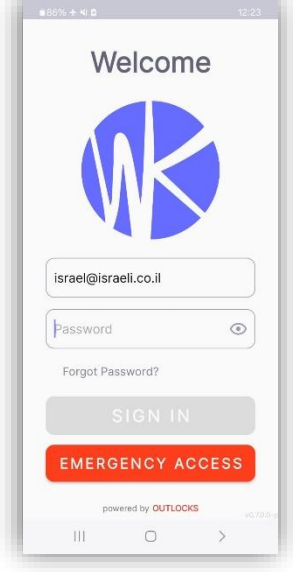

Ω  $\widehat{\tau}$ Unlock

- .2 ב דף רשימת המנעולים של הקבוצה, לחצו על סמל הפתיחה האדום הנמצא לצד שם המנעול.
- .3 על המסך תופיע הודעה המתריעה על כך שהמפתח ימחק לאחר השימוש. לפתיחת המנעול לחצו על 'Unlock'.

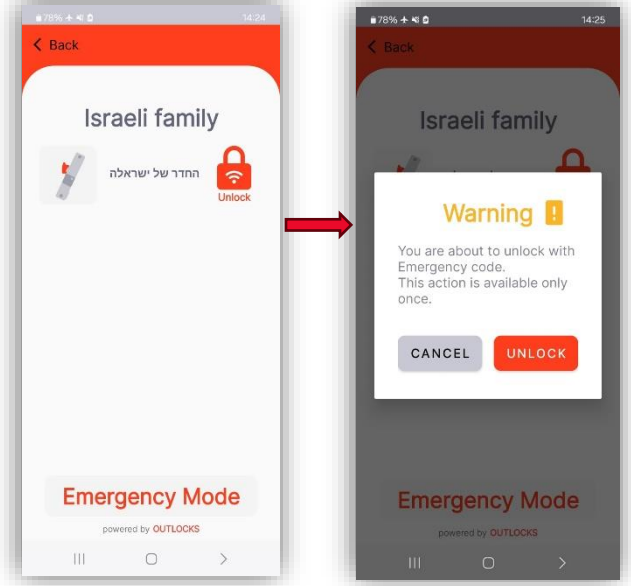

- .4 בסיום תהליך הפתיחה, תופיע על המסך הודעה שהמנעול נפתח בהצלחה.
	- .5 כעת ניתן לפתוח את דלת הממ"ד.

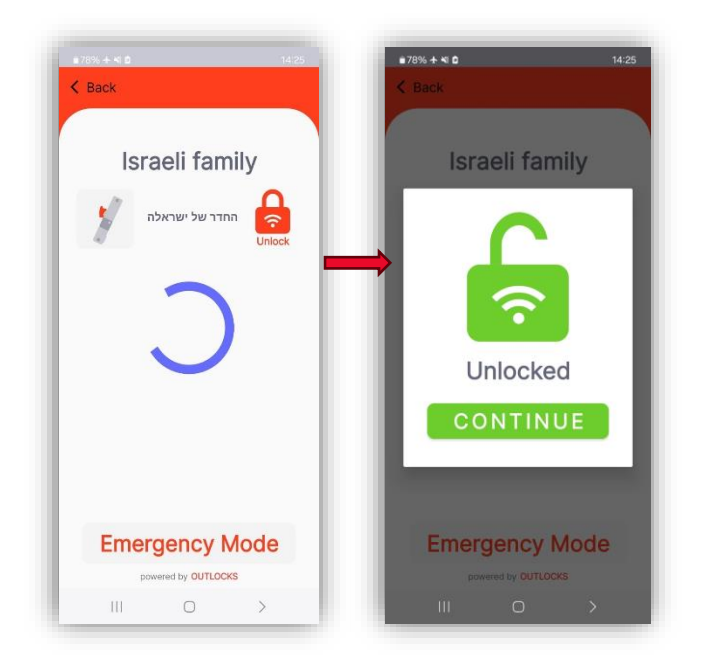

**זיכרו: בסיום מצב החירום, הפיקו מפתח חדש וודאו כי כל החברים בקבוצה מתחברים ליישומון Lite Key-Wi על מנת לקבל ו.** 

#### <span id="page-11-0"></span>**עזרה בתפעול ותמיכה טכנית**

- [פתרון בעיות נפוצות](https://www.outlocks.com/he/guardlockhelp/)
- [טופס בקשת תמיכה.](https://form.jotform.com/233603604834453)
- guardlock@outlocks.com :במייל פנייה•
- תמיכה טלפונית: 050-4003911 ימים א'-ה', בין השעות .9:00-15:00